# Q:如何確認網頁檔名與儲存檔名一致

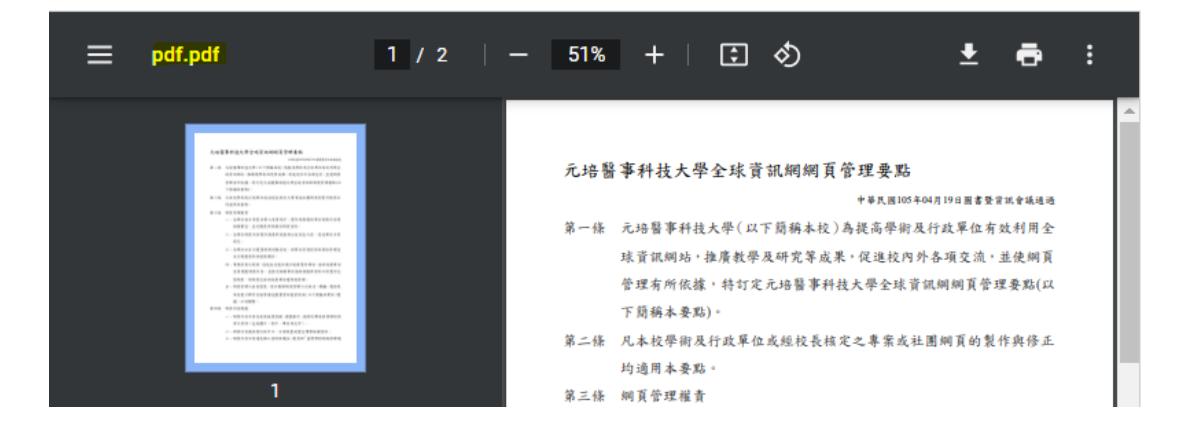

# A:

## 打開 word 檔案點選檔案

### 資訊

#### 1050419-元培醫事科技大學全球資訊網網頁管理要點

C: » programFF » 2022系統組法規

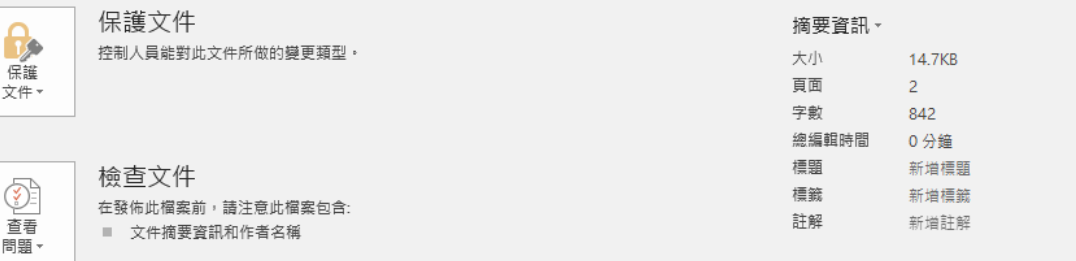

### 將摘要資訊內容的標題更改

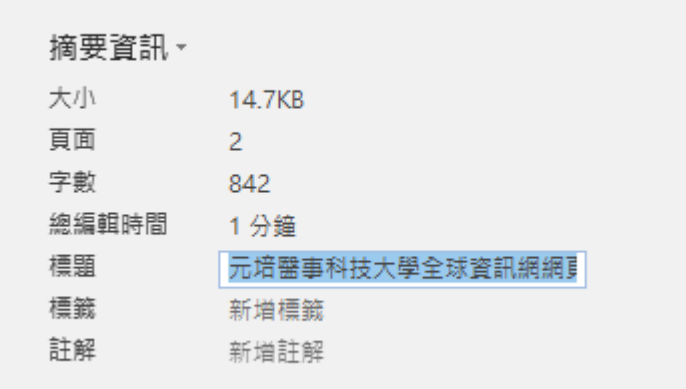

## 最後在另存為 PDF 即可。